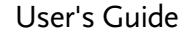

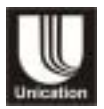

# **PARTNER Personal Interactive Communicator**

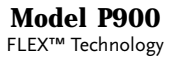

**1**

# <span id="page-2-0"></span>**Introduction**

C ongratulations on your purchase of the Partner P 9 0 0 Personal Interactive Communicator. Whether receiving or sending messages, the Partner P900 Personal Interactive Communicator can become a vital part of your business and personal life and change the way you communicate with family, friends, and business associates.

This guide explains how to use your new communicator and provides helpful suggestions for first-time, as well as experienced users.

*A detachable quick-reference card is included for your convenience.*

## <span id="page-3-0"></span>**Effective Use of Your Communicator**

With this communicator, you can send wireless messages to internet e-mail addresses and other communicator devices, yet it is small enough to comfortably wear on your belt or fit in a pocket. By supplying business associates, family members, and friends with your wireless address information, you can be contacted whenever needed.

Unication Co., Ltd. 5F., NO.6, Wu-Kung 5 Rd., Hsinchuang City, Taipei, Taiwan, R.O.C.

© 2003, Unication, Inc. All rights reserved. Printed in Taiwan

#### **Contents**

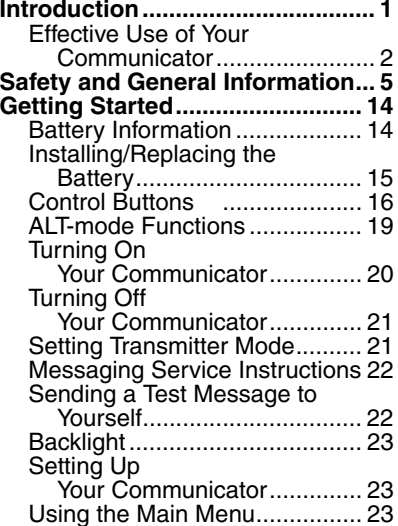

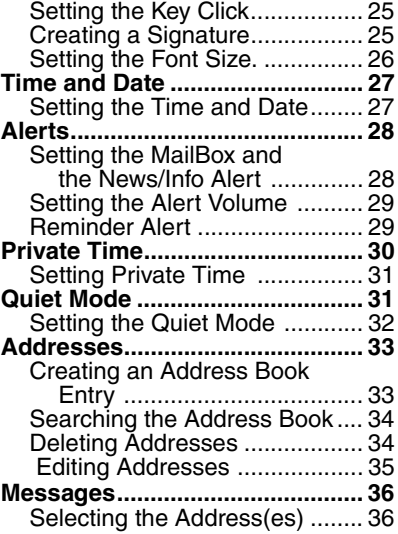

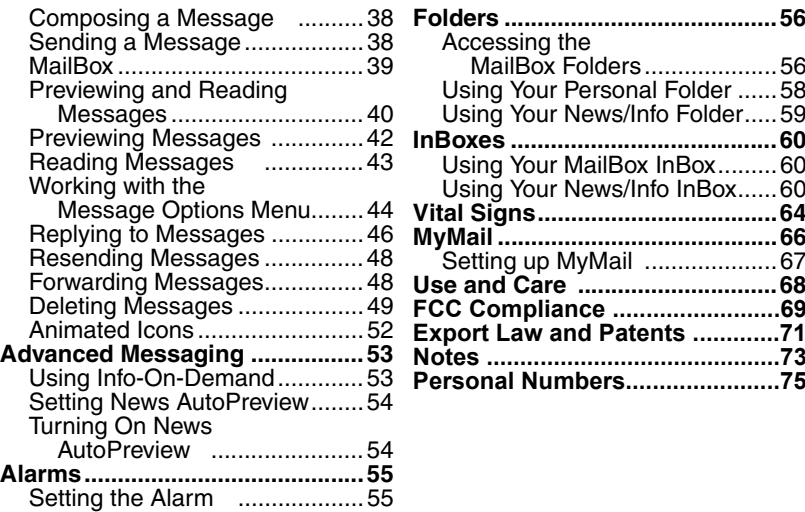

# <span id="page-6-0"></span>**Safety and General Information**

#### IMPORTANT INFORMATION ON SAFE AND EFFICIENT **OPERATION**

 READ THIS INFORMATION BEFORE USING YOUR PERSONAL INTERACTIVE COMMUNICATOR.The information provided in this document supersedes the general safety information contained in user guides published prior to July 2000. For information regarding radio use in a hazardous atmosphere please refer to the Factory Mutual (FM) Approval Manual Supplement or Instruction Card, which is included with radio models that offer this capability.

# **RF Operational Characteristics**

Your Personal Interactive Communicator contains a transmitter and a receiver. When it is ON, it receives and transmits radio frequency (RF) energy. The Personal Interactive Communicator operates in the frequency range of 896 MHz to 941 MHz and employs digital modulation techniques.

When you communicate with your Personal Interactive Communicator, the output power level is 1.0 watt.

# **Exposure to Radio Frequency Energy**

Your Unication Personal Interactive Communicator is designed to comply with the following national and international standards and guidelines regarding exposure of human beings to radio frequency electromagnetic energy:

- United States Federal Communications Commission, Code of Federal Regulations; 47 CFR part 2 sub-part J.
- American National Standards Institute (ANSI) / Institute of Electrical and Electronic Engineers (IEEE) C95. 1-1992.
- Institute of Electrical and Electronic Engineers (IEEE) C95.1-1999 Edition.
- National Council on Radiation Protection and Measurements (NCRP) of the United States, Report 86, 1986.
- International Commission on Non-Ionizing Radiation Protection (ICNIRP) 1998.
- Ministry of Health (Canada) Safety Code 6. Limits of Human Exposure to Radiofrequency Electromagnetic Fields in the Frequency Range from 3 kHz to 300 GHz, 1999.

• Australian Communications Authority Radiocommunications (Electromagnetic Radiation - Human Exposure) Standard 1999 (applicable to wireless phones only).

To assure optimal Personal Interactive Communicator performance and make sure human exposure to radio frequency electromagnetic energy is within the guidelines set forth in the above standards, always adhere to the following procedures:

# **Portable Personal Interactive CommunicatorOperation and EME Exposure**

# **Body-worn Operation**

To maintain compliance with FCC/Health Canada RF exposure guidelines, if you wear a Personal Interactive Communicator on your body when transmitting, always place the P ersonal Interactive Communicator in **a Unication supplied or approved clip, holder, holster, case, or body harness.** Use of non-Unication-approved accessories may exceed FCC/Health Canada RF exposure guidelines. **If you do not use a body-**

#### **worn accessory, ensure the device is at least one inch (2.5 cm) from your body when transmitting**.

# **Approved Accessories**

For a list of appr oved Unication accessories call +886-2-22999678 or visit our website at www.uni.com.tw

# **Electromagnetic Int erference/Compatibility**

*NOTE:* Nearly every electronic device is susceptible to electromagnetic interference (EMI) if inadequately shielded, designed or otherwise configured for electromagnetic compatibility.

#### **• FACILITIES**

To avoid electromagnetic interference and/or compatibility conflicts, turn off your Personal Interactive Communicator in any facility where posted notices instruct you to do so. Hospitals or health care facilities may be using equipment that is sensitive to external RF energy.

#### **• AIRCRAFT**

When instructed to do so, turn off your Personal Interactive Communicator when on board an aircraft. Any use of a

Personal Interactive Communicator must be in accordance with applicable regulations per airline crew instructions.

#### **•MEDICAL DEVICES**

#### **Pacemakers**

The Advanced Medical Technology Association recommends that a minimum separation of 6 inches (15 centimeters) be maintained between a handheld wireless Personal Interactive Communicator and a pacemaker. These recommendations are consistent with the independent research by, and recommendations of, the United States Food and Drug Administration. Persons with pacemakers should:

- ALWAYS keep the Personal Interactive Communicator more than six inches (15 centimeters) from their pacemaker when the Personal Interactive Communicator is turned ON.
- not carry the Personal Interactive Communicator in the breast pocket.
- use the ear opposite the pacemaker to minimize the potential for interference.

• turn the Personal Interactive Communicator OFF immediately if you have any reason to suspect that interference is taking place.

### **Hearing Aids**

Some digital wireless Personal Interactive Communicators may interfere with some hearing aids. In the event of such interference, you may want to consult your hearing aid manufacturer to discuss alternatives

#### **Other Medical Devices**

If you use any other personal medical device, consult the manufacturer of your device to determine if it is adequately shielded from RF energy. Your physician may be able to assist you in obtaining this information.

# **Safety and General**

#### **•USE WHILE DRIVING**

Check the laws and regulations on the use of a Personal Interactive Communicator in the area where you drive. Always obey them.

When using your Personal Interactive Communicator while driving, please:

- give full attention to driving and to the road.
- use hands-free operation, if available.
- pull off the road and park before making or answering a call if driving conditions so require.

# **Operational Warnings**

#### **•FOR VEHICLES WITH AN AIR BAG**

Do not place a portable Personal Interactive Communicator in the area over an air bag or in the air bag deployment area. Air bags inflate with great force. If a portable Personal Interactive Communicator is placed in the air bag deployment area and the air bag inflates, the Personal Interactive Communicator may be propelled with great force and cause serious injury to occupants of the vehicle.

#### **•POTENTIALLY EXPLOSIVE ATMOSPHERES**

Turn off your Personal Interactive Communicator prior to entering any area with a potentially explosive atmosphere, unless it is a Personal Interactive Communicator type especially qualified for use in such areas as "Intrinsically Safe". Do not remove, install, or charge batteries in such areas. Sparks in a potentially explosive atmosphere can cause an explosion or fire resulting in bodily injury or even death.

*NOTE:* The areas with potentially explosive atmospheres referred to above include fueling areas such as below decks on boats, fuel or chemical transfer or storage facilities, areas where the air contains chemicals or particles, such as grain, dust or metal powders, and any other area where you would normally be advised to turn off your vehicle engine. Areas with potentially explosive atmospheres are often but not always posted.

#### **•BLASTING CAPS AND AREAS**

To avoid possible interference with blasting operations, turn off your Personal Interactive Communicator when you are near electrical blasting caps, in a blasting area, or in areas posted: "Turn off two-way radio". Obey all signs and instructions.

# **Operational Cautions**

#### **•BATTERIES**

All batteries can cause property damage and/or bodily injury such as burns if a conductive material such as jewelry, keys, or beaded chains touch exposed terminals. The conductive material may complete an electrical circuit (short circuit) and become quite hot. Exercise care in handling any charged battery, particularly when placing it inside a pocket, purse, or other container with metal objects.

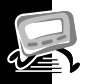

# <span id="page-15-0"></span>**Getting Started**

# <span id="page-15-1"></span>**Battery Information**

Your communicator uses one AA-size alkaline battery (do not use carbon-zinc batteries), which also recharges the internal transmit power source.

Two AA-size batteries are included with your communicator. One is installed. Check the battery gauge in the Vital Signs menu and replace the installed battery as needed.

If  $\mathbf{I}$  is displayed on the Status screen, the AA-battery is low. If  $\Box$  begins flashing, your communicator is about to shut down due to low battery power. While  $\Box$  is flashing, you cannot receive or transmit messages, but you can still read unread messages and your address book entries.

**Note:** This product contains a Nickel-Cadmium (NiCd) rechargeable battery that must be recycled or disposed of properly. Recycling facilities may not be available in all areas.

<span id="page-16-0"></span>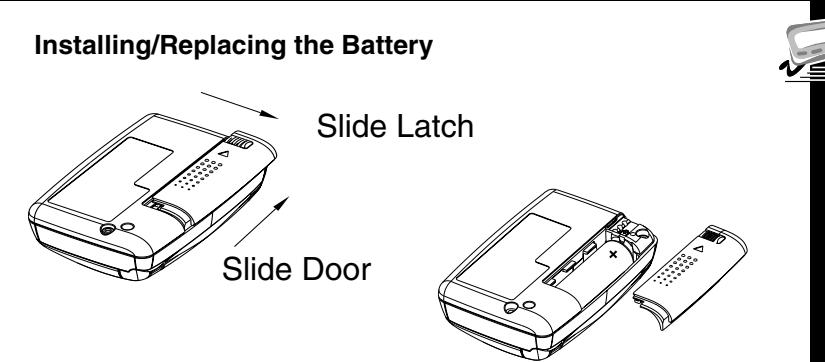

Caution! You must match the (+) and (-) polarity **markings. If you insert the battery backwards, your pager settings (time, date, etc.) will be erased.**

**Note:** If you replaced a dead battery, wait a few hours before using your communicator to ensure proper operation.

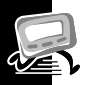

#### <span id="page-17-0"></span>**Control Buttons**

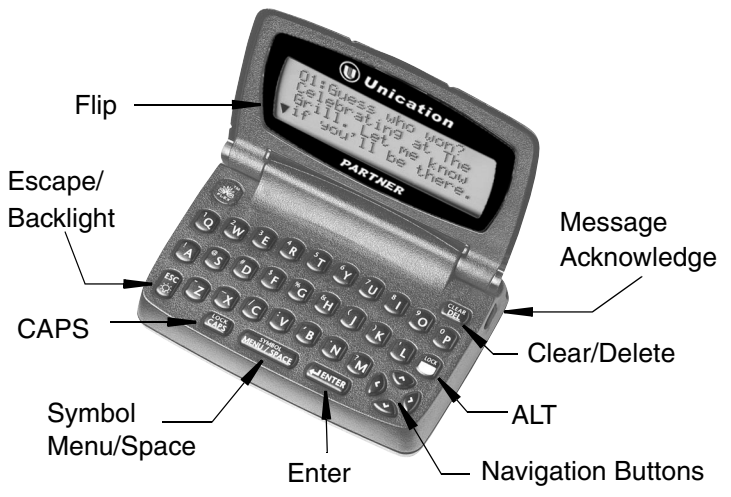

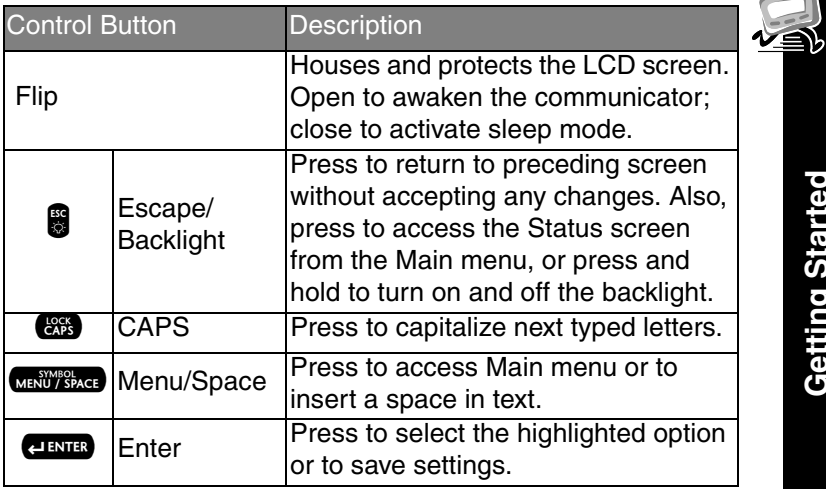

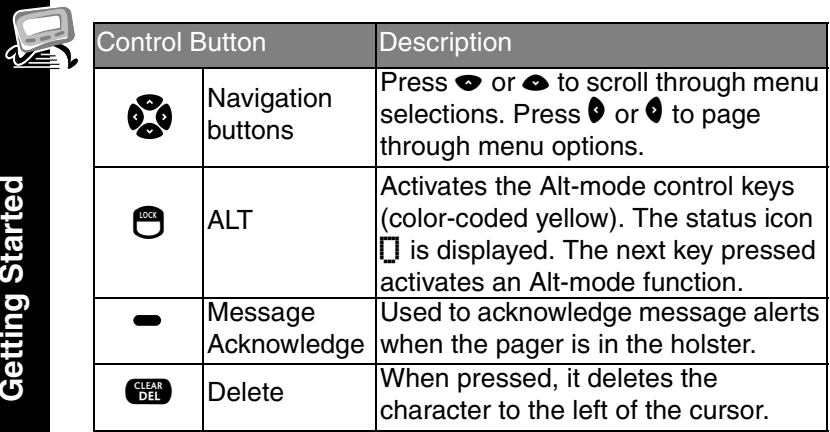

<span id="page-20-0"></span>The following key sequences provide access to the corresponding ALT-mode functions.

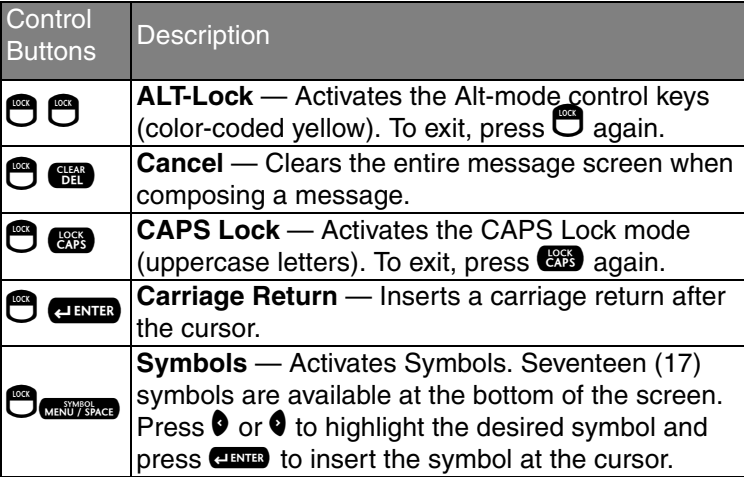

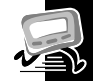

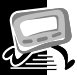

# <span id="page-21-0"></span>**Turning On Your Communicator**

- **O** Ensure that a fresh battery is properly installed as described in ["Installing/Replacing the Battery" on page](#page-16-0) 15.
- **O** Open the flip and press any key to turn your communicator on. The communicator emits a 4-second power-up alert, and displays the Status screen.
- $\bullet$  Press  $\overline{\text{C}}$   $\overline{\text{C}}$  ,  $\overline{\text{C}}$  and  $\overline{\text{C}}$ ,  $\overline{\text{C}}$ ,  $\bullet$  , or  $\bullet$  to display the Main menu.
	- • If you do not select a menu item, the communicator goes into standby mode.
	- •If you have one or more unread messages,  $\circledR$  flashes on the Standby screen.

**Getting Started**

Getting Starte

### <span id="page-22-0"></span>**Turning Off Your Communicator**

You should turn off your communicator to save battery power. The communicator receives any stored messages, once the unit is turned back on in the coverage area.

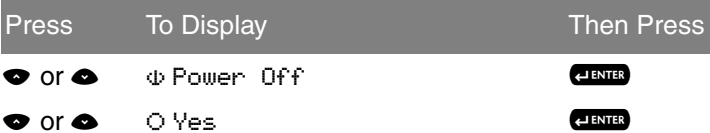

### <span id="page-22-1"></span>**Setting Transmitter Mode**

When the transmitter is turned off, the communicator cannot send messages or replies, but it can receive messages.

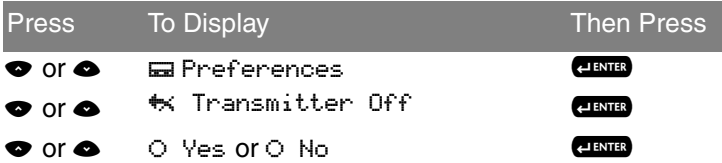

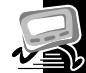

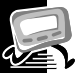

# <span id="page-23-0"></span>**Messaging Service Instructions**

To begin messaging service, contact your service provider for instructions. The phone number of the messaging service can be found in the literature provided by the service provider.

# <span id="page-23-1"></span>**Sending a Test Message to Yourself**

After you activate your service, you should test your communicator and service by sending a message to yourself. Use the telephone number, web site, or e-mail address (and a wireless address) provided by your service provider. If you are using a phone to send a word message, an operator will help; otherwise, enter a numeric message or type one and send it. While waiting for the message to reach your communicator, refer to ["Reading Messages" on page](#page-44-0) 43. If your communicator does not receive the message within a few minutes, contact your service provider.

After you have tested the communicator, read the rest of this guide to learn about other features.

## <span id="page-24-0"></span>**Backlight**

In low-light conditions, press and hold  $\blacksquare$  to turn on the backlight. The backlight remains illuminated until the communicator times out and returns to the Standby screen. To manually turn the backlight off, press and hold  $\rlap{?}\blacksquare$ 

# <span id="page-24-1"></span>**Setting Up Your Communicator**

This section explains how to set the time and date, alarm time, alert mode, News/Info InBox alerts, and other features.

# <span id="page-24-2"></span>**Using the Main Menu**

Use the Main menu to access the following features:

- •MailBox
- •i News/Info InBox
- •Info-On-Demand (if available)
- •Address Book
- •Personal Folder
- •News/Info Folder

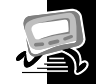

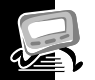

- •Delete Messages
- •**Preferences**
- •Vital Signs
- •Power Off the Communicator

# *Accessing the Communicator Features from the Main Menu*

From the Standby screen, press any key (the Status screen displays momentarily). Or press ‱, <mark>e</mark>, ♦, ♦, ⇔, or **⇔** to go directly to the Main Menu.

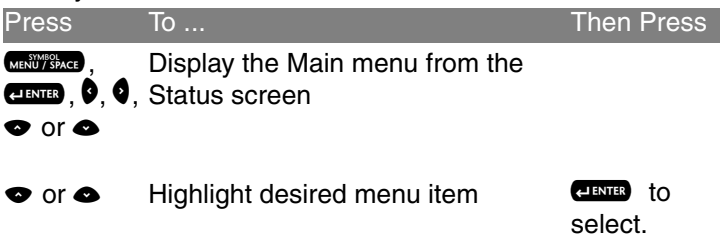

## <span id="page-26-0"></span>**Setting the Key Click**

When this feature is turned on and the communicator is in audible mode, a "click" is emitted whenever a button is pressed.

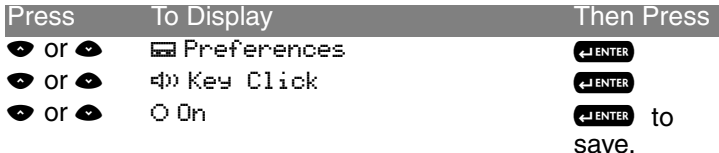

### <span id="page-26-1"></span>**Creating a Signature**

You can create a signature for your messages that is automatically appended to each message you initiate.

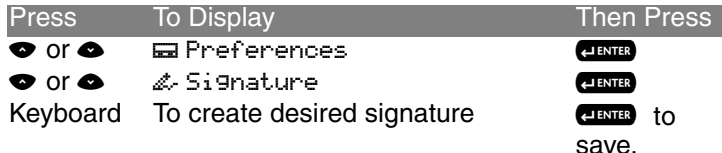

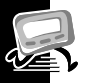

# <span id="page-27-0"></span>**Setting the Font Size.**

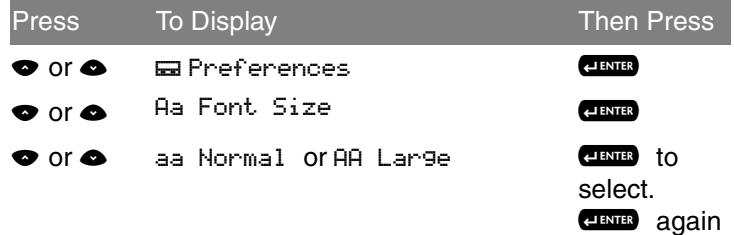

to save.

# **Time and Date**

## <span id="page-28-0"></span>**Setting the Time and Date**

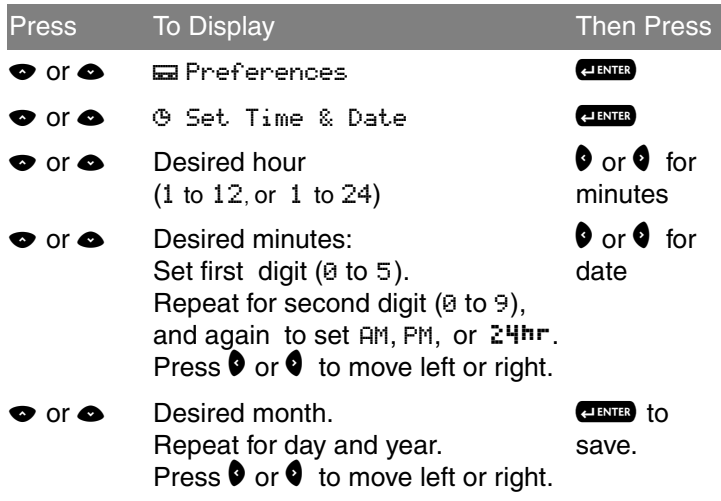

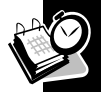

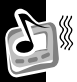

# <span id="page-29-0"></span>**Alerts**

Alert icons are displayed on the Status screen.

- •If an audible alert is selected,  $\blacksquare$  is displayed.
- •• If  $\sharp$ ,  $\cup$  ibrate is selected,  $\sharp$ , is displayed.
- •• If  $\mathbb S$  Silent is selected, no alert icon is displayed.
- •Alert durations are shortened when the battery is low.

# <span id="page-29-1"></span>**Setting the MailBox and the News/Info Alert**

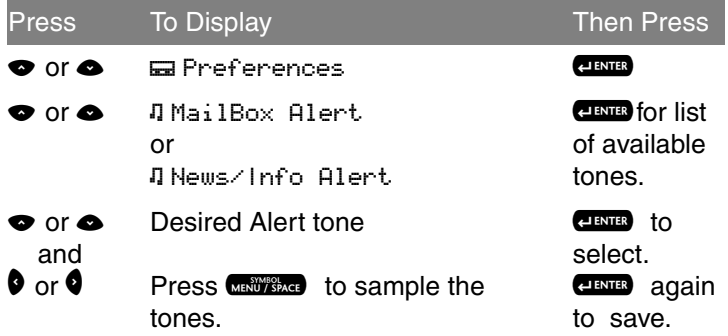

### <span id="page-30-0"></span>**Setting the Alert Volume**

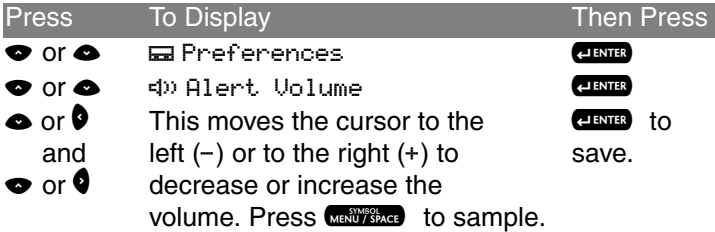

### <span id="page-30-1"></span>**Reminder Alert**

When active, generates alerts when there are unread personal messages.

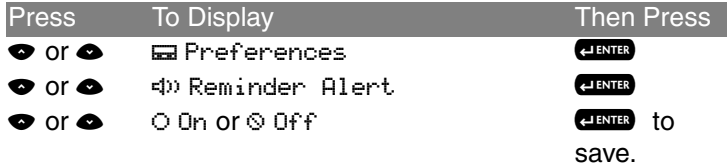

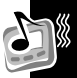

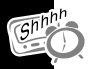

# *Reminder Alert Types*

- •Audible - a chirp.
- •Vibrate - a short vibration.
- •Chirp and vibrate - a chirp followed by a 1-second vibration.
- •Vibrate and beep - a 2-second vibration followed by a beep.

# <span id="page-31-0"></span>**Private Time**

Private Time mode lets you specify a time period during which the communicator operates without an audible or vibrate alert.

### <span id="page-32-0"></span>**Setting Private Time**

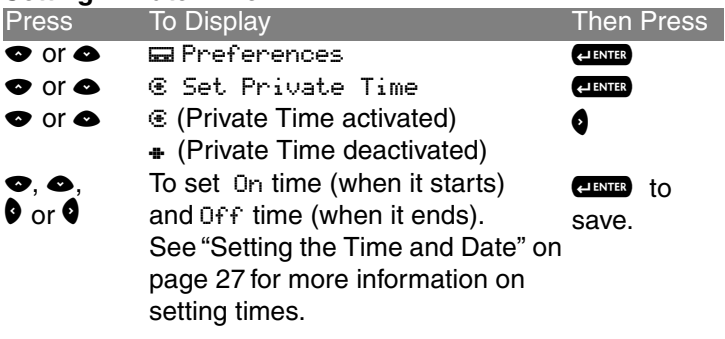

# <span id="page-32-1"></span>**Quiet Mode**

When turned on, Quiet Mode temporarily changes all audible alerts to vibrator alerts. Turn the mode off to reinstate the audible alerts.

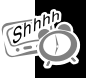

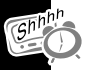

### <span id="page-33-0"></span>**Setting the Quiet Mode**

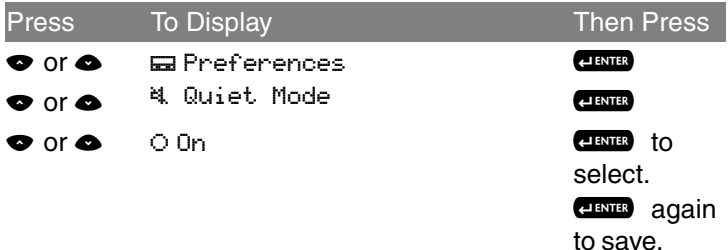

**Note:** When you turn on the Quiet Mode, a <sup>战</sup>、flashes on the Status screen to remind you.

# <span id="page-34-0"></span>**Addresses**

Your Address Book can store data for up to 250 people. Each entry can include a name; wireless and e-mail addresses; home, work, pager, mobile phone, and fax/other numbers; and notes.

### <span id="page-34-1"></span>**Creating an Address Book Entry**

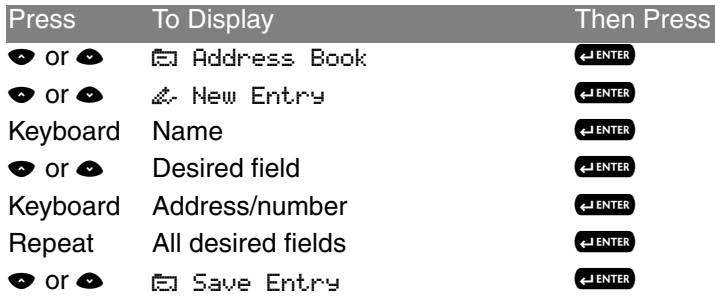

**Note:** Text in an address book field remains even if the screen times out, so you can return and complete the entry.

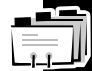

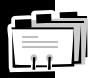

### <span id="page-35-0"></span>**Searching the Address Book**

You can use search instead of scrolling through the entries.

<span id="page-35-1"></span>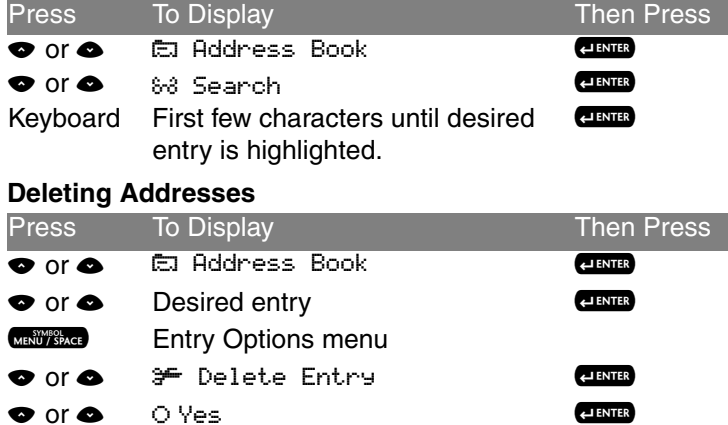
## **Editing Addresses**

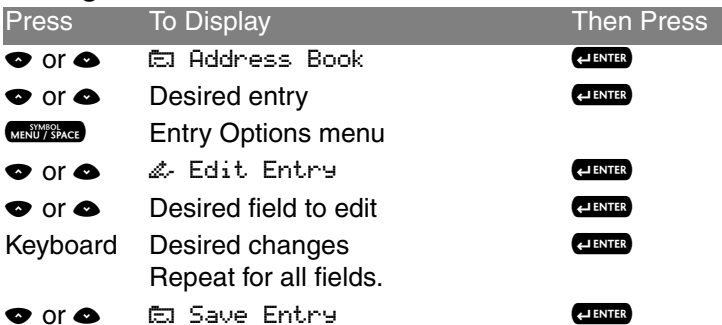

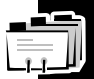

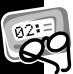

## <span id="page-37-0"></span>**Messages**

This section describes how to select the addressee, compose a message, and send messages.

## **Selecting the Address(es)**

You can send a message to one or more addressees and to multiple addresses for the same addressee.

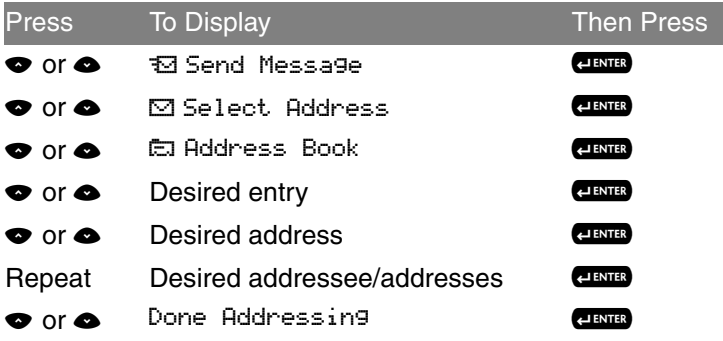

**Note:** The Communicator returns to the Send Message <code>menu</code>, and  $\boxdot$  <code>Add Addresses</code> replaces  $\boxdot$  <code>Select Address.</code> **Note:** The Send Message selection is unavailable until you compose the message and select an address.

## *Entering an Address Not in Your Address Book*

You can send messages to addresses that are not permanently added to your Address Book.

To send the message, perform the following:

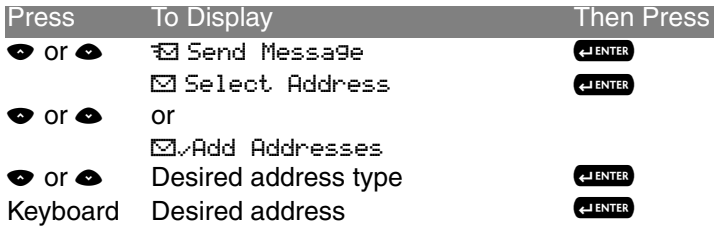

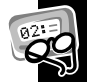

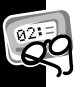

## **Composing a Message**

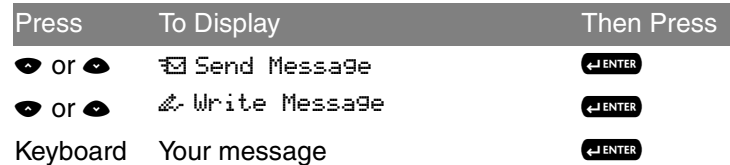

**Note:** The communicator returns to the Send Message menu, and displays a checkmark in the Write Message selection.

#### **Sending a Message**

To send a message you need a selected address, and a composed message. Which one is performed first, doesn't matter. Once you have both, do the following:

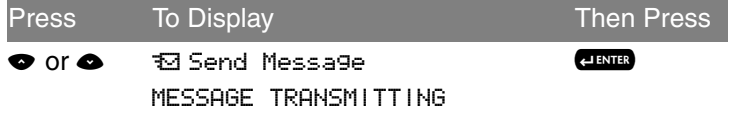

## <span id="page-40-0"></span>**MailBox**

The MailBox receives incoming messages transmitted to your communicator. The MailBox allows you to read, save, respond, forward, and delete messages. It provides a transmission status log for messages sent and acts as a holding area for unsent messages, which are categorized into the following types:

- R. Sending in Progress (Flashing)
- \ Sent Successfully
- $\times$ Send Message Failed
- Ñ Send Message Failed Due to NiCd Charging
	-

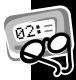

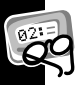

## <span id="page-41-0"></span>**Previewing and Reading Messages**

- • When you receive a personal or information service message, the Status screen is displayed and an alert is given according to your settings. A flashing  $\square$  (MailBox) or  $\ddot{\mathbf{i}}$  (News/Info) indicates which type of message has been received.
- •• To stop an alert, press the side button or open the flip. The  $\overline{\textcircled{\small{2}}}$ on the Standby screen and  $\square$  or  $\mathbf i$  on the Main menu flash until you have read all received MailBox or News/Info service messages.

**Note:** If reminder alerts is active, the communicator periodically generates the selected alert to remind you of any unread MailBox messages.

• When the main message memory is full, MEMORY FULL is displayed on the Status screen. When memory is full, the oldest messages (read first, then unread) are automatically deleted to make room for new messages.

**Messages**

- • If turned on, the third line of the Status screen displays text messages that indicate carrier-specific service modes. Refer to your service provider literature.
- •If programmed  $\mathbf F$  displays whenever you are out of your coverage area. Upon returning to your coverage area,  $TT$  no longer displays on the Status screen.
- • If your communicator is configured to save messages received with errors, UPDATED is displayed at the beginning of a message, which indicates the message has been retransmitted to correct previously received errors.

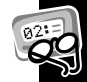

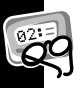

#### **Previewing Messages**

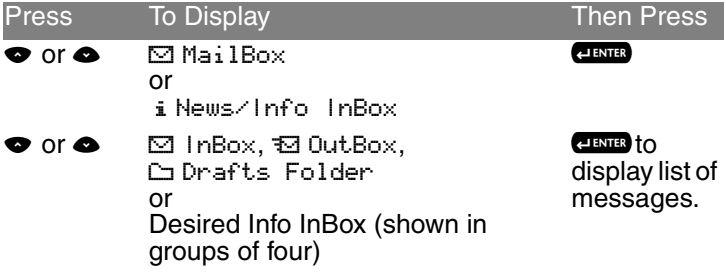

The following icons can be displayed to the left of each message in the preview list.

- 9Indicates previously viewed and read messages.
- $\cdot$  Indicates a successful reply.
- $\times$ Indicates an unsuccessful reply.
- ^ Indicates the unread MailBox message has custom reply choices attached.

## <span id="page-44-0"></span>**Reading Messages**

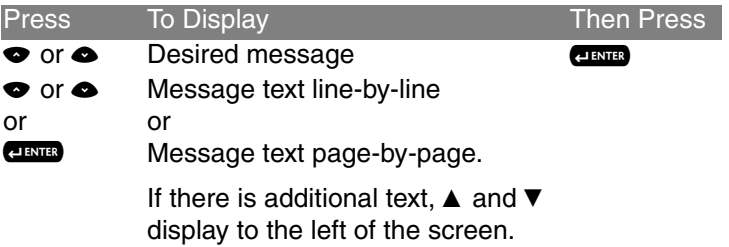

**Note:** If preset, the time and date the message was received displays at the end of each message. To set the time and date, see ["Time and Date" on page](#page-28-0) 27.

**Note:** After you read your message, the last line of the screen is a link to the Message Options menu. For specific information about this menu, please see ["Working with the Message Options](#page-45-0)  [Menu" on page](#page-45-0) 44.

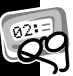

## <span id="page-45-1"></span>*Scrolling Between Messages*

While reading a message, you can quickly display another one.

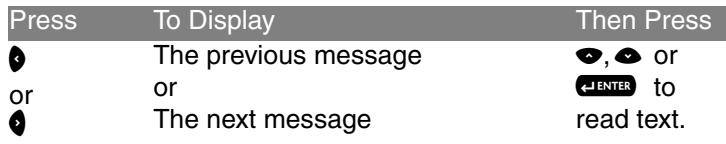

## <span id="page-45-0"></span>**Working with the Message Options Menu**

You can access the Message Options Menu from any of the InBoxes available in the MailBox.

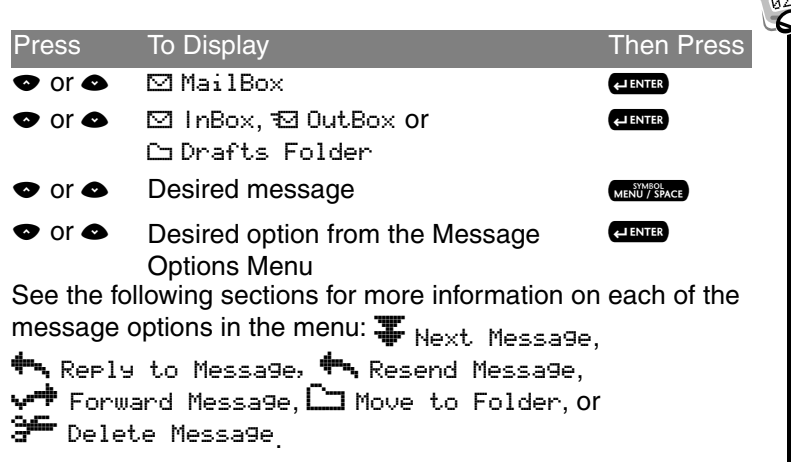

**Note:** The Message Options Menu is also accessible from the message itself. See ["Reading Messages" on page](#page-44-0) 43.

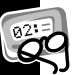

## **Replying to Messages**

You can compose your own custom reply to a message or use one of the pre-programmed replies from the list.

## *Sending a Custom Reply*

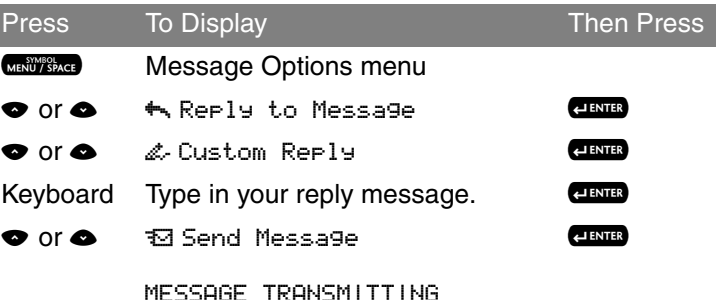

**Message** 

#### *Sending a Pre-programmed Reply*

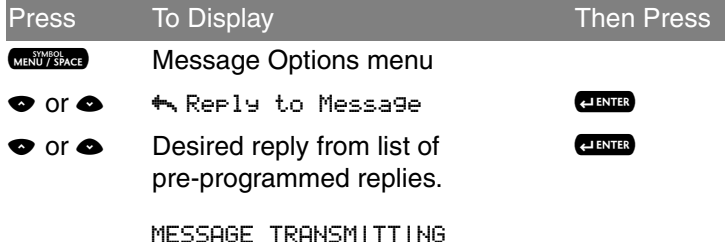

**Note: <sup>F</sup>**. flashes to the left of the message to indicate the reply is in progress. If the reply is successful,  $\cdot$  displays to the left of the message on the Message Preview screen. If the message reply is unsuccessful, x or  $\bar{\Xi}$  displays instead. Please see ["MailBox"](#page-40-0) [on page](#page-40-0) 39 for more information.

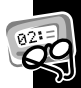

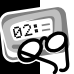

## **Resending Messages**

This option is available only for messages in your OutBox that were not successfully transmitted. If the message doesn't show  $\times$  or  $\overline{\mathbf{S}}$  to the left, its option menu will not display this option.

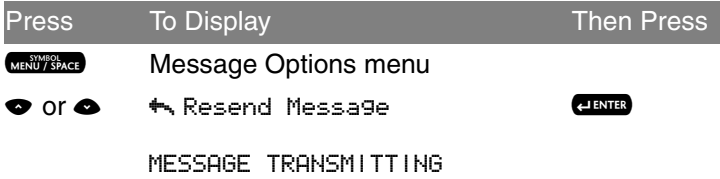

#### **Forwarding Messages**

You can append text to, and then forward any message.

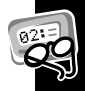

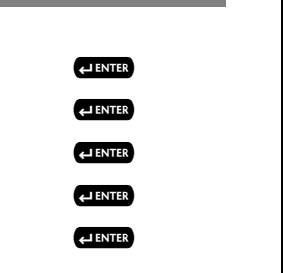

PressTo Display Then Press SYMBOL<br>MENIJ / SPACI Message Options menu  $\bullet$  or  $\bullet$ 0 Forward Message  $\bullet$  or  $\bullet$ 6 Write Message Keyboard Appended text  $\bullet$  or  $\bullet$ E Select Address  $\bullet$  or  $\bullet$ Desired address(es)

MESSAGE TRANSMITTING

**Deleting Messages**

Press  $\blacksquare$  to immediately delete a read message, whether it is only highlighted in a list or open while you are reading it.

**Messages**

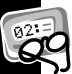

If you try to delete an unread message from a list, a confirmation message displays. You can select  $\circ$  Yes and continue or select @ No and cancel the deletion.

You can also delete messages as follows:

- •Using the Message Options Menu
- •Deleting All Read Messages
- •Deleting Messages from an InBox

## *Using the Message Options Menu*

The delete option deletes the current or highlighted message.

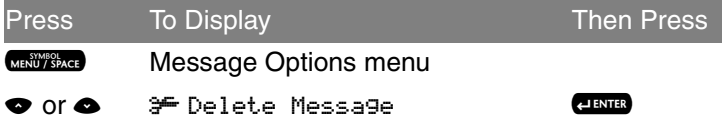

See ["Working with the Message Options Menu" on page](#page-45-0) 44 for more information.

# **Messages**

## *Deleting All Read Messages*

Perform this option from the Main Menu. See ["Using the Main](#page-24-0)  [Menu" on page](#page-24-0) 23. Messages in your Personal Folder and News/Info Folder are not affected by this function.

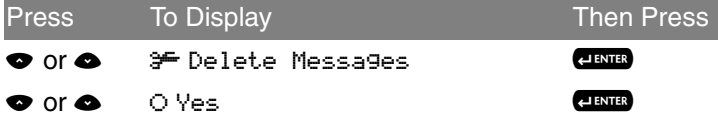

#### *Deleting Messages from an InBox*

*Caution: If you select*  J Delete All Messages*, both Read and Unread messages are deleted.* 

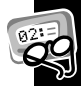

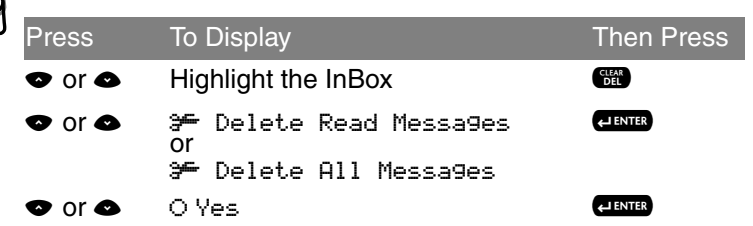

## **Messaging Emoticons**

Your communicator provides 25 messaging emoticons you can add to all your messages. To insert a smiley face, for example, type :-) and the pager will display  $\leftarrow$  instead. Please refer to the Quick Reference Card at the end of this manual for a list of all the available emoticons and their corresponding triads.

## **Advanced Messaging**

## **Using Info-On-Demand**

With Info-On-Demand, you can request information such as News, Sports, and Stocks. This information is sent to your communicator as a MailBox message.

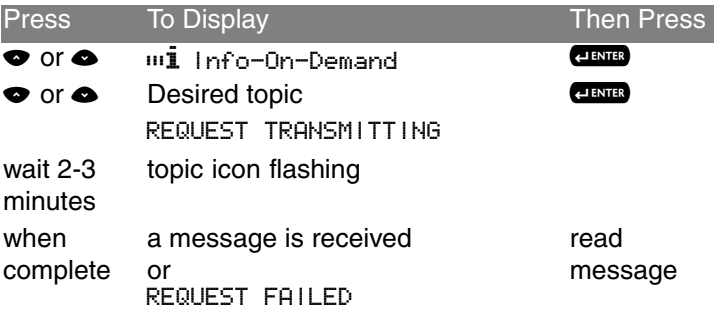

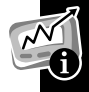

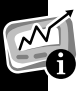

**Note:** This is a network and subscription-dependent feature. Not available in all areas.

## **Setting News AutoPreview**

When this feature is turned on and you receive an information service message, pressing any key takes you directly to the News/Info InBox.

### **Turning On News AutoPreview**

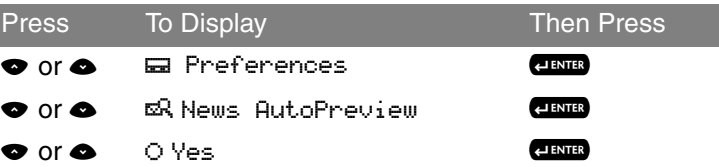

**Alarms**

## **Alarms**

The alarm can be set for a specific time and date, or it can be used as a daily alarm. When an alarm is set,  $\Box$  is displayed on the Status screen. Press any key to silence an alarm.

## **Setting the Alarm**

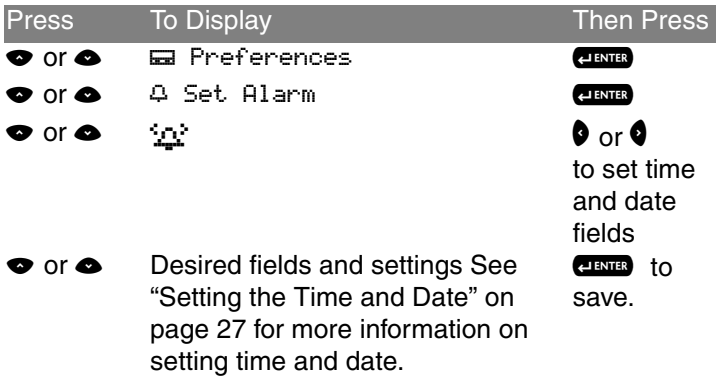

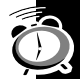

**Note:** To set a Daily Alarm, increment the month field past 12 (or day field past 31) to automatically display  $-\frac{1}{2}$ 

## **Folders**

The MailBox contains your InBox, OutBox and Drafts Folder. In all of these folders you can preview, read, delete, and send these messages. See ["Messages" on page](#page-37-0) 36 for more information.

## **Accessing the MailBox Folders**

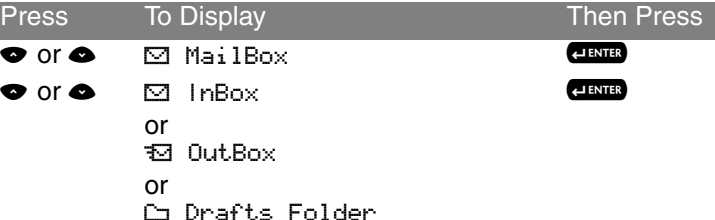

# **Folders**

#### *Your InBox*

All incoming personal messages are saved into the MailBox InBox.

### *Your OutBox*

All outgoing personal messages are saved into the MailBox OutBox.

#### *Your Drafts Folder*

All outgoing personal messages that have not been sent are automatically saved into the MailBox Drafts Folder.

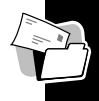

## **Using Your Personal Folder**

 Access your Personal Folder from the Main Menu. Use it to save personal messages and protect them from the  $\mathbb{H}$ Delete Messages option and from automatic deletion when memory is full. In this folder you can preview, read, delete, and send messages. See ["Messages" on page](#page-37-0) 36 for more information.

## *Moving a Message to Your Personal Folder*

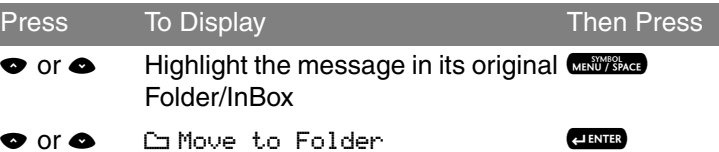

## **Using Your News/Info Folder**

Use your News/Info Folder to save News/Info messages and protect them from the  $\mathbb{H}$  Delete Messages option and from automatic deletion when memory is full. In this folder you can preview, read, delete, and forward messages. See ["Messages"](#page-37-0) [on page](#page-37-0) 36 for more information.

## *Moving a Message to Your News/Info Folder*

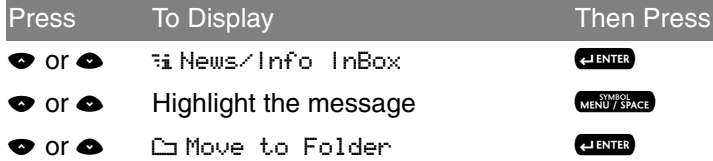

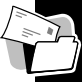

**InBoxes**

There are two inboxes for your communicator: the MailBox and the News/Info InBox.

## **Using Your MailBox InBox**

Please see ["Messages" on page](#page-37-0) 36 for detailed information on how to use the MailBox.

## **Using Your News/Info InBox**

When your communicator receives information service messages, they go to the News/Info InBox. To read the messages in this inbox, refer to ["Previewing and Reading](#page-41-0)  [Messages"](#page-41-0) from pages [40](#page-41-0) through [44](#page-45-1). You can also create Sub-InBoxes to organize your messages by topic. You can set the history for each Sub-InBox, move them within the list, and delete them.

#### *Creating a Sub-InBox*

Within the News/Info InBox, you can create up to 16 Sub-InBoxes to organize the incoming messages. A message under 04: \*Sports Update\*, for example, creates the Sub-InBox, <sup>n</sup> \* Sports Update \*. Once created, the new InBox will receive all the messages that arrive under that topic.

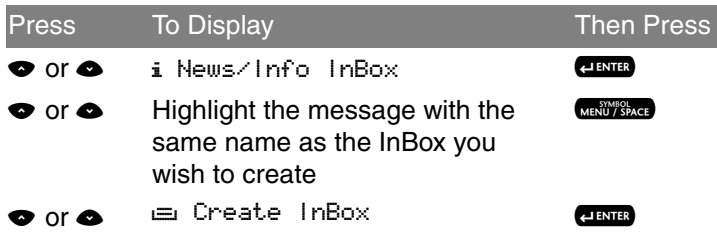

## *Setting the InBox History*

After creating a new Sub-InBox, you can specify how many messages it will store for you. This is the InBox History. You can specify up to eight history messages to be stored. If you only wish to see the latest message, set it to "No History." When the Sub-InBox has no history, every new message overwrites the previous one.

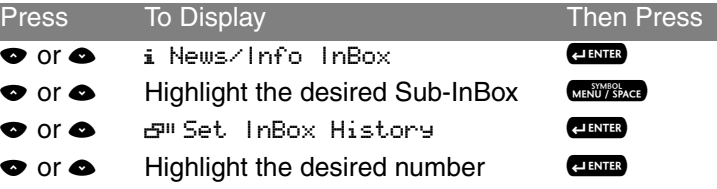

## *Moving a Sub-InBox*

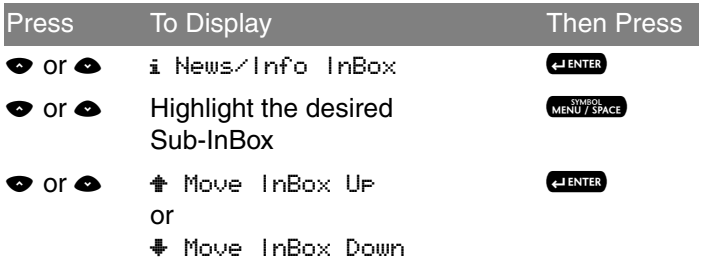

#### *Deleting a Sub-InBox*

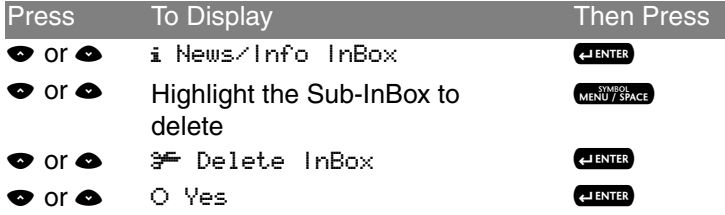

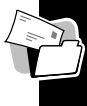

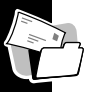

**Note:** Deleting a Sub-InBox deletes all messages in it.

# **Vital Signs**

Vital Signs include the battery status, message memory usage, and information about your communicator.

## *Checking Battery Status*

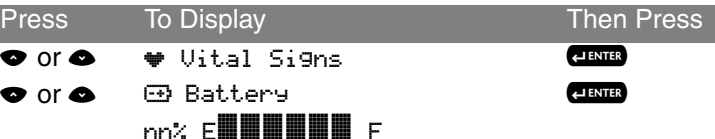

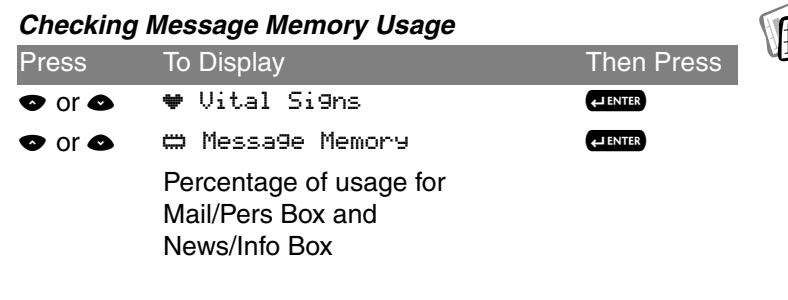

#### *Displaying Communicator Information*

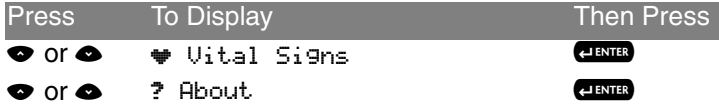

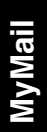

# **MyMail**

MyMail Desktop and Desktop Plus are computer-based software applications that act like a remote control for your personal computer (PC) email, giving you the freedom to manage your messages from any location. MyMail Desktop and Desktop Plus eliminate the n eed for separate PC and wireless email addresses. They allow you to compose, read, reply to, and forward email messages as if they were sent from y our PC e mail a p plic ation. Using one e mail a d dress, y ou can receive email messages both in your PC mailbox and on your wireless device.

This feature is dependent on the purchase of a separate software application that can be purchased from a 3rd party carrier.

Once y ou purch ase the softw are and install it on y our P C, the following steps activate MyMail in your Partner P900 pager.

## **Setting up MyMail**

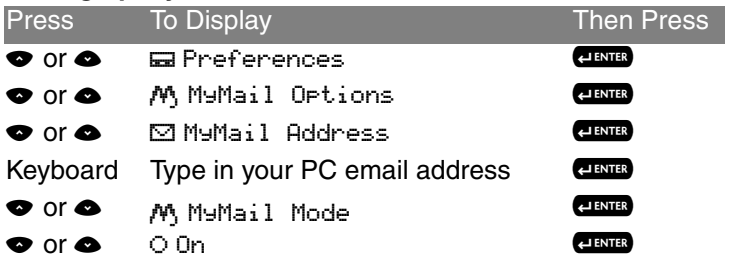

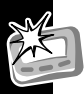

## **Use and Care**

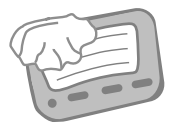

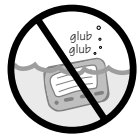

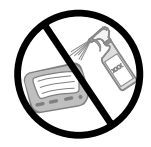

Clean with a soft cloth dampened with soap and water.

Do not immerse in water.

Do not use alcohol or other cleaning solutions.

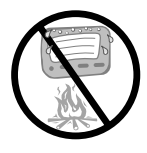

Do not expose to excessive heat...

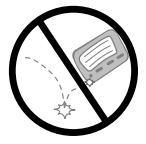

... or extreme shock...

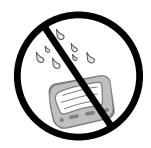

... or moisture.

# **FCC Compliance**

This device complies with part 15 of the FCC Rules. Operation is subiect to the following two conditions: (1) This device may not cause harmful interference, and (2) this device must accept any interference received, including interference that may cause undesired operation.

This equipment has been tested and found to comply with the limits for a Class B digital device, pursuant to part 15 of the FCC Rules. These limits are designed to provide reasonable protection against harmful interference in a residential installation. This equipment generates, uses and can radiate radio frequency energy and, if not installed and used in

accordance with the instructions, may cause harmful interference to radio communications. However, there is no guarantee that interference will not occur in a particular installation.

If this equipment does cause harmful interference to radio or television reception, which can be determined by turning the equipment off and on, the user is encouraged to try to correct the interference by one or more of the following measures:

- •Reorient or relocate the receiving antenna.
- •Increase the separation between the equipment and receiver.
- • Connect the equipment into an outlet on a circuit different from that which the receiver is connected.
- • Consult the dealer or an experienced radio/TV technician for help.
### **Export Law and Patents**  *Export Law Assurances*

This product is controlled under the export regulations of the United States of America and Canada.The Governments of the United States of America and Canada may restrict the exportation or re-exportation of this product to certain destinations. For further information contact the U.S. Department of Commerce or the Canadian Department of Foreign Affairs and International Trade.

### *Software Copyright Notice*

The Unication products described in this manual may include co p yrighted Unication and third p arty software stored in semiconductor memories or other media. Laws in the United States and other countries preserve for Unication and third party software providers certain exclusive rights for copyrighted

software, such as the exclusive rights to distribute or reproduce the copyrighted software. Accordingly, any copyrighted software contained in the Unication pr oducts may not be m odified, reverse-engineered, distributed, or reproduced in any manner to the extent allowed by law. Furthermore, the purchase of the Unication products shall not be deemed to grant either directly or by implication, estoppel, or otherwise, any license under the co p yrights, p atents, or patent applications of Unication or any third party software provider, except for the normal, nonexclusive, royalty-free license to use that arises by operation of law in the sale of a product.

## **Notes**

## **Notes**

### **Personal Numbers**

Use the spaces provided below to write down your Personal Interactive Communicator's wireless address, and the number of your service provider. Additional spaces have been provided to write down the wireless address, pager number, or e-mail address of your family and friends.

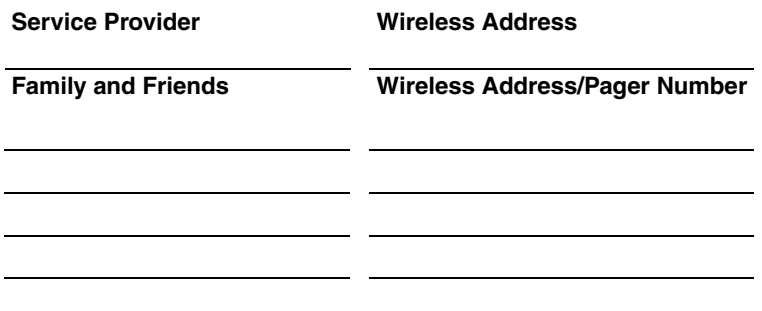

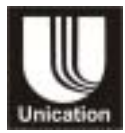

# 6881038B30-A 6881038B30-A ÷.

US English

US English

UNICATON GROUP / Taipei Taiwan Unication Co., Ltd. 5F., NO.6, Wu-Kung 5 Rd., Hsinchuang City, Taipei, Taiwan, R.O.C.

#### **P900 Quick Reference Card**

- <sup>⊛</sup> Power On
- E MailBox
- $i$  News/Info InBox
- ₹⊡ Send Message
- **Ei** Info-On-Demand
- EJ Address Book
- **D** Personal Folder/Move Message to Folder
- D News/Info Folder
- $\overline{H}$  Preferences
- $\ddot{\mathbf{w}}$  Vital Signs
- / Power Off
- **\*** Message Has Been Read
- **HA Message Reply**<br>**E.** Reply in Progress
- Reply in Progress
- L MailBox Alert, News/Info Alert
- A Alarm/Set Alarm<br>(B Set Time & Date
- Set Time & Date
- < Alert Volume/Key Click, Reminder Alert
- **A** Transmitter Off<br>+ Next/Higher Va
- 
- + Next/Higher Value<br>- Preceding/Lower \ Preceding/Lower Value
- Previous Item
- Thext Item<br>← Move InB Move InBox Up
- Move InBox Down
- **ED** Battery Gauge
- Message Memory
- G Delete Message/InBox<br>C Successful Reply/Senc
- 
- V Successful Reply/Send<br>
S Unsuccessful Reply/Sen<br>
S Message Contains Unsuccessful Reply/Send
- Message Contains Custom Reply Choices
- $i = i$  In Box
- •<u>i≡i</u> InBox Messages Read<br>**i** News/Info InBox
- News/Info InBox
- InBox Alert Selected
- **TT** Out of Range
- $E \rightarrow$  Low Battery
- l Audible Alert/Alarm
- t. Vibrate Alert/Quiet Mode<br>
E Private Time
	- **Private Time**
- $\mathbb{Z}$  Signature
- About Screen
- Back/Escape
- ? Yes/On
- @ No/Off
- EH News AutoPreview
- dii Set InBox History<br>▼ Next Message
- 
- $\hat{a}$  CAPS (not locked)
- ƒ CAPS Lock On
- ) Alt (not locked)
- Alt Lock On

**Note:** A flashing icon denotes unread messages or a function in process.

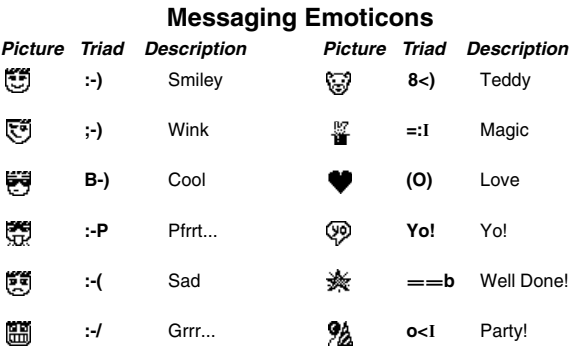

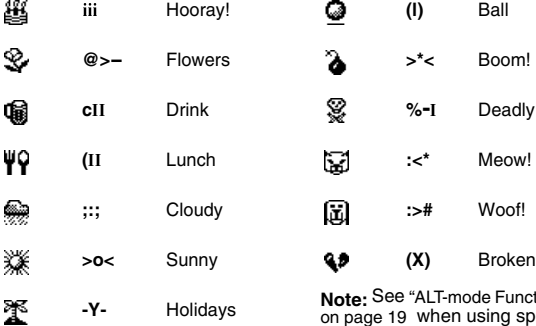

**Note:** See ["ALT-mode Functions"](#page-20-0) [on page 19](#page-20-0) when using special symbols, like the semi-colon.